## 付録 2 学習ガイド

例題のレベルも付けていますが、利用される方(指導される方)の判断で学習の参考にしてください。

1.micro:bit とタブレット端末

1-1 では、micro:bit(この実習で利用するバージョン)と新しい V2 について、機能を簡単に説明し ています。特に、スピーカーが内蔵されており、それに伴って、音楽(メロディ)の機能も増えていま す。タブレット端末は、micro:bit のアプリを利用して iPad(1-2,1-4,1-5)については述べています。 面倒な点もありますが、反面、iPhone でも、同じように操作できます。Windows や chrome ブックで 利用する場合は、iPad に関する箇所(1-2,1-4,1-5)を読み飛ばしてください。

1-3の MakeCode エディタについては、タブレット端末に関係なく利用できますので、まずは、 簡単なプログラムで利用に慣れてください。

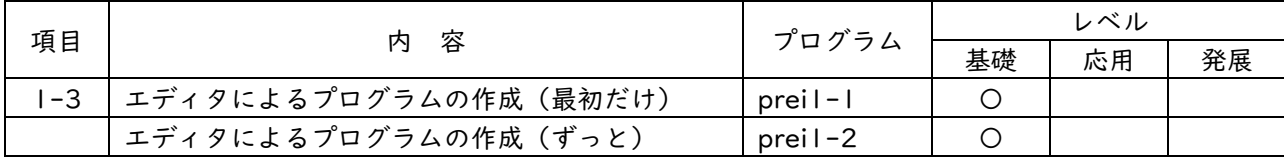

2.プログラムの基本と応用

プログラムの基本では、3 つの基本構造(順次構造、反復構造、分岐構造)を理解してもらうために、 簡単なアイコン表示を例としています。やさしすぎるかもしれませんので、micro:bit では、ブロックか らプログラミング言語(JavaScript、Python)に自動変換できるので、確認してみるのもいいと思いま す。複雑なプログラムになると、元のブロックに戻すと、変数名が、変わっていたということもありま す。まず、基本プログラムの反復構造や分岐構造で確かめてみてください。また、例題2-6に、テーマ 3、テーマ5の準備のために、LED の点灯入れています。

プログラムの応用では、少ないページで、関数と配列について述べています。関数は、他のテーマ で出てきますので、一般的な、引数、戻り値のあるもので説明しています。引数や戻り値のない関数 も出てきます。一方、配列については、他のテーマでは、あまり利用していません。Scratch で学んだ ことも考え、リストとしての利用(要素を追加してできる)についても、例題を入れています。

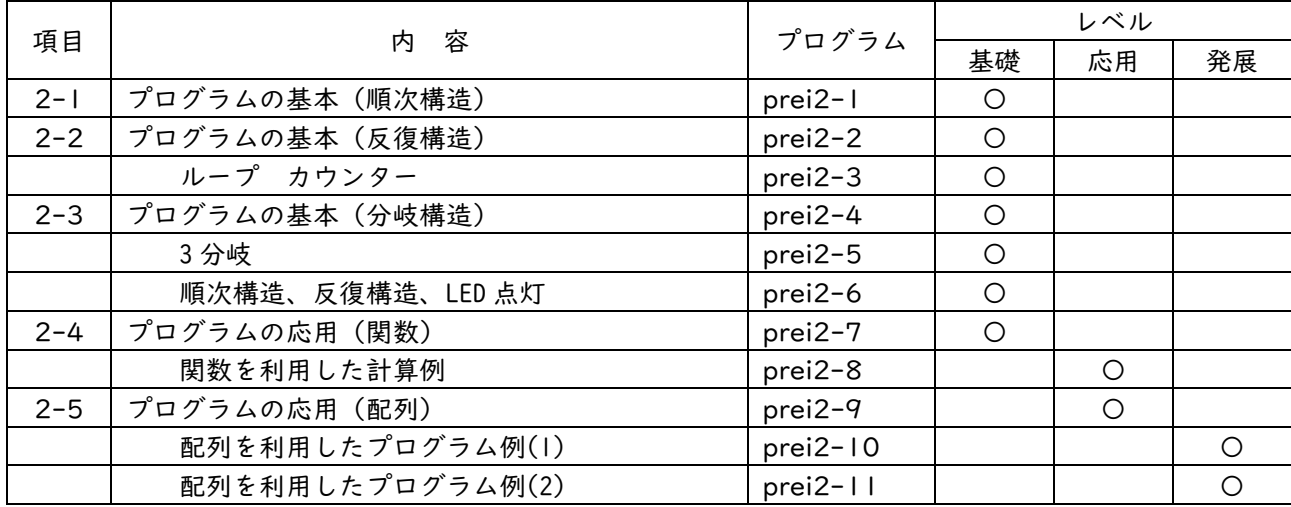

3.数あてクイズ

micro:bit は、パソコンやタブレット端末とは異なり、入出力の表示として利用できるのは、シンプル な 5×5 の LED 画面です。出力では、画面がスクロールするので、長い表示はできないので注意が必要 です。また、入力としては、スイッチボタンなどはあるのですが、キーボードように数値や文字は使え ません。他のプログラミング言語とは異なるので、micro:bit の入出力は、工夫が必要となります。

数あてクイズのアルゴリズムは、むずかしいものではありません。しかし、数値の入力がしにくいの で、Scratch との互換を意識して、入力用の拡張ブロック(付録1)も用意しました。Fizz Buzz 問題も、 倍数は小学校算数でも出てくるので、むずかしい問題ではありませんが、プログラミングについて考え るためには、面白い問題と思います。

2 進数、10 進数の変換は、高校情報科では、避けて通れない問題なので、5×5 の LED 画面を活用し て、2 進数の表示を工夫した教材を作成しています。2 進数、10 進数の変換の方法も重要ですが、ここ では、クイズ形式にしているので、楽しんで学習してください。また、クイズ形式にしている個所のプ ログラムの工夫についても考えてください。

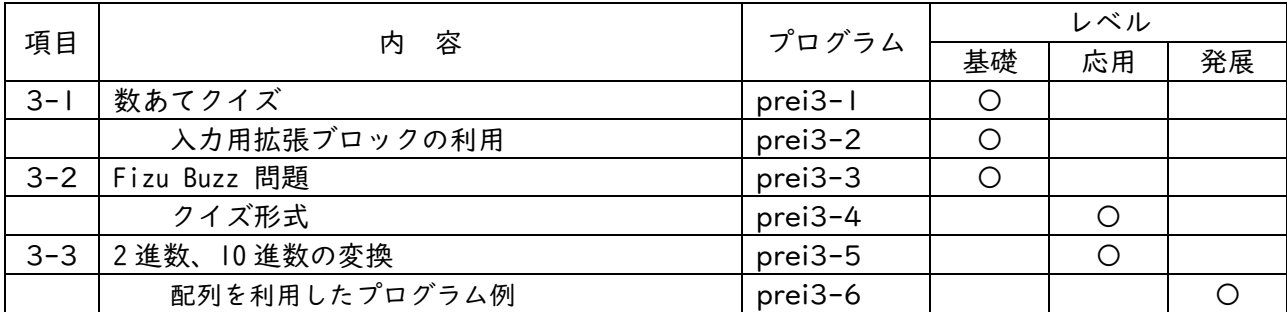

4.じゃんけんゲーム

じゃんけんは、子どもでも知っているので、micro:bit をゲームのコントローラのように持ち、小学校 低学年の児童でも、利用できるかもしれません。じゃんけんについては、さまざまな本でも紹介されて いますが、ここでは、徐々に難易度をあげて、最後の例題では、無線通信(Bluetooth)を利用してお 互いの手を送り合って、自動判定を行っています。無線通信の利用に慣れてもらえればと思います。

また、勝敗の判定については、余り(剰余)を求めて判断していますので、算数や数学の知識や思考、 判断力が必要になります。さらに、3 人のじゃんけんは、「どうなる?」という発展的なことも考えられ ます。一方、「グー」「チョキ「パー」を出す回数を入れたのは、その統計データをとって、必勝の手を 考える(少し、AI ぽい)というテーマが高校情報科の課題として考えられるので、入れました。より、 応用、発展的なプログラムも考えてみてください。

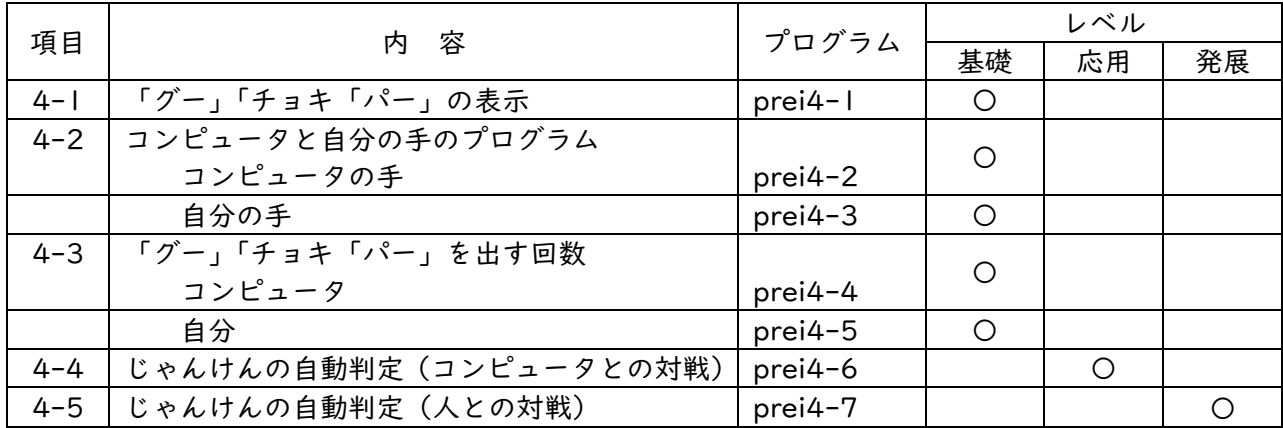

5.カプセルトイと自動販売機

カプセルトイ(カプセル自動販売機)や自動販売機は、誰もが知っている機械です。小学校の総合 的な学習の時間のプログラミングの例としても紹介されています。装置のしくみを考えるプログラム をいくつか載せました。状態遷移という考え方は、中学、高校でも出てきます。

同じようなプログラムが出てきますので、例題 5-3 や例題 5-6 のプログラムでは、少しゲーム性を 入れて、乱数を使って関数「あたり」で LED を点灯し、さらに、メロディを鳴らすようにしました。 例題としては、レベルは応用や発展ですが、LED の点灯の座標は、わかりにくいですが、慣れれば、 他のプログラムにも応用できると思います。

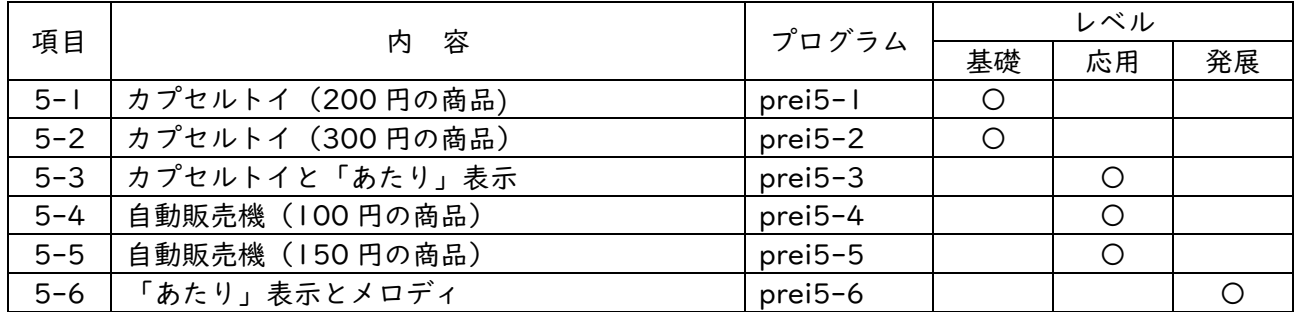

6.カラーLED の点灯と制御

前半の光センサやスイッチボタンによる LED の点灯については、小学校理科の電気に関連した内容 です。LED 電球の自動点灯については、照明などでなじみのある装置です。フルカラーLED では、 Neopixel という装置(市販品ですが、高いものではありません)は、点灯させるだけでも、美しいで すし、クリスマスツリーの照明を感じさせます。この Neopixel を micro:bit のデジタル端子に接続する と、LED のきれいな光を発し、制御することができます。後半の例題は、制御という観点から、点 滅、色の移動などの教材を作成し、レインボーパターンでは、少し、ルーレットの意識した例題とし ました。さらに、発展的な例も考えられると思います。

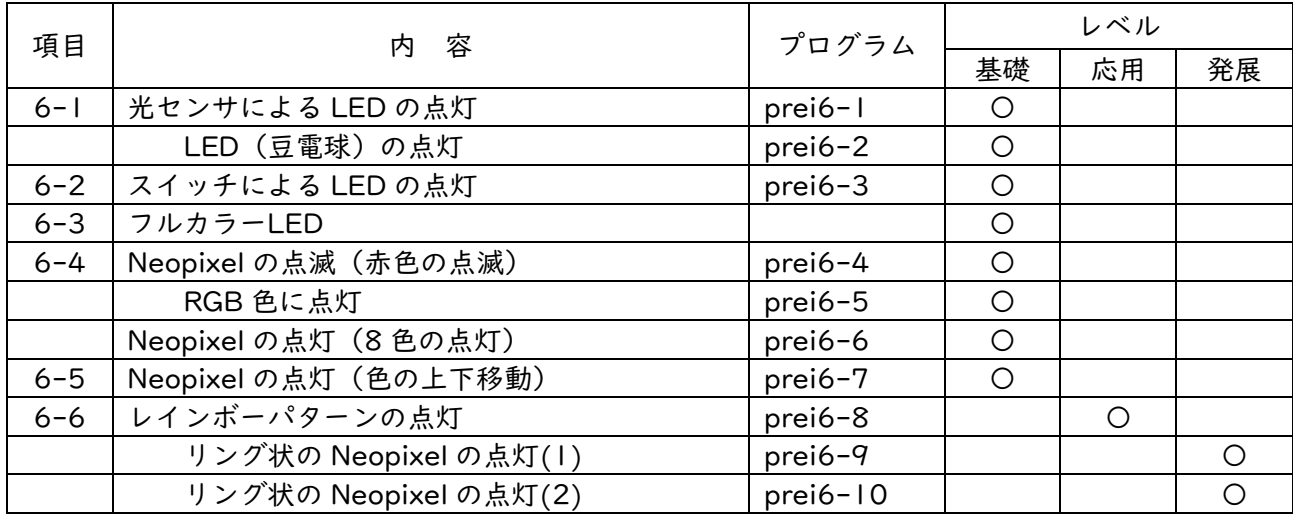

### 7.エレベータのシミュレーション

例題 6-6 や例題 6-7 で、色が上下移動している Neopixel(8 個の LED)の点灯を見ていると、なん となく、小さなエレベータの箱に見えてきました。そこで、このテーマを独立させて、エレベータ(8 階建てマンションのエレベータ)のシミュレーションとしました。実際のエレベータにできるだけ近 い例題を考えましたが、制約条件を付けないと問題がむずかしくなるので、結果的には問題文が長く なりました。制約条件をしっかり読んで、プログラムと対応させてみてください。例題 7-3 では、少 し、実際のエレベータに近づけていますが、まだまだ不十分です。逆に、実際とは、異なる点を考え てみて、発展的なプログラムの作成を試みてください。

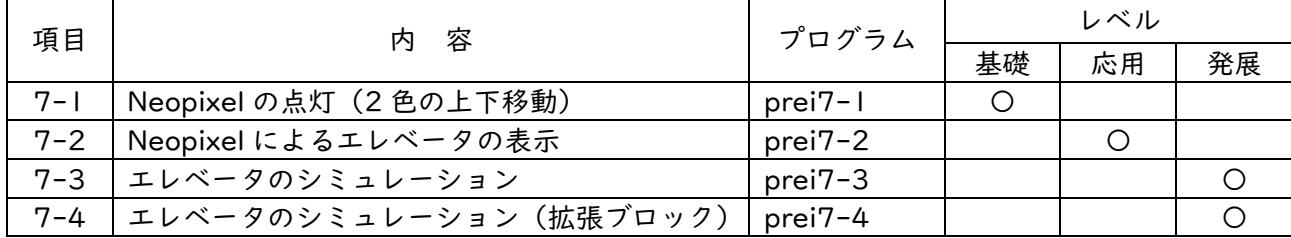

#### 8.信号機の点灯と制御

信号機も、生活に密着した身近な装置です。自作や市販品の信号機を使って、micro:bit のデジタル端子と接 続することによって、簡単に点灯させることができます。例題 8-1 と例題 8-2 が、基本的な例となりますが、少し ずつ、信号機の点灯のレベルを上げて、最終的には、歩行者と自動車の信号機という例題になっています。

テーマ 4 の無線通信(Bluetooth)を利用したじゃんけんゲームと同様、より一層、無線通信が重要となってき ます。無線通信を利用した信号機の制御という観点から、実際の例に近い、より発展的な例題も考えられます。 中学校技術・家庭科(技術分野、情報に関する技術)や高校情報科でも利用できる問題と思います。

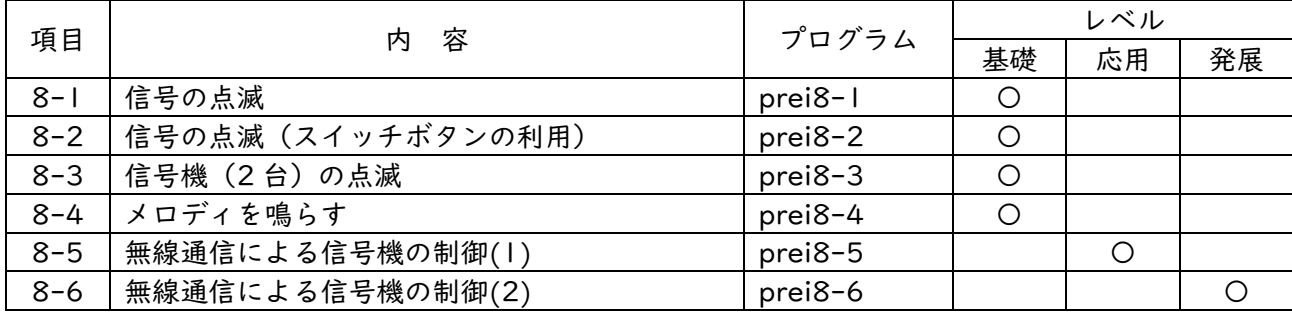

# 付録 3 学習チエックリスト

各テーマのチエック項目に対して、3 段階(A:できる。B:概ねできる。C:あまりできない。)で評 価しましょう。プログラムの右の「無印」は基礎、「☆」は応用、「★」発展を示しています。

1.micro:bit とタブレット端末

| プログラム      | チエック項目                     |  |  |
|------------|----------------------------|--|--|
| $ prei -1$ | 「最初だけ」ブロックを活用し、ハート形を表示できる。 |  |  |
| $prei-2$   | エディタを修正し、ハート形を点滅させることができる。 |  |  |

### 2.プログラムの基本と応用

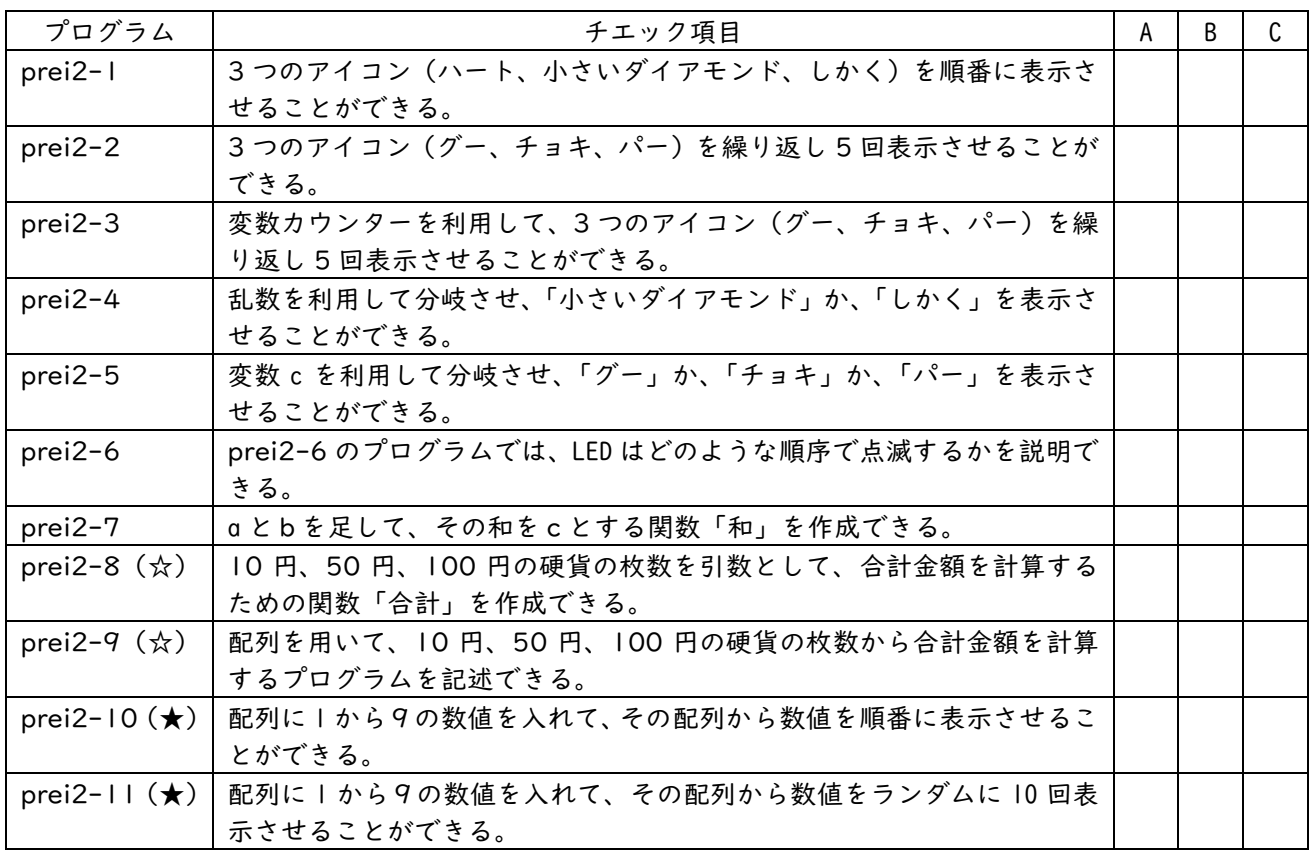

3.数あてクイズ

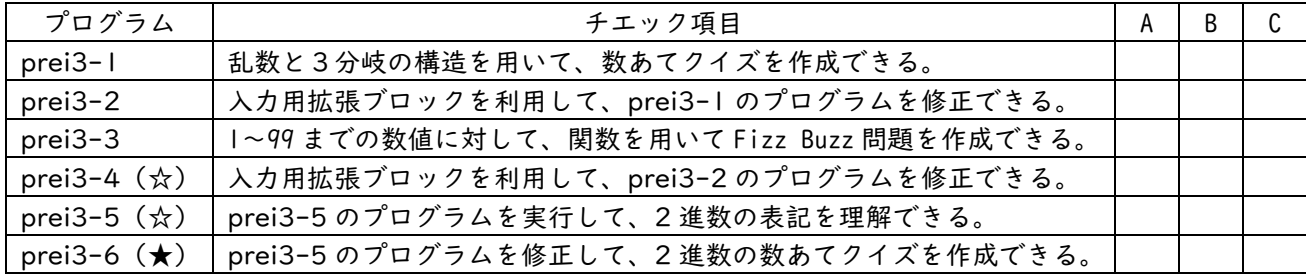

4.じゃんけんゲーム

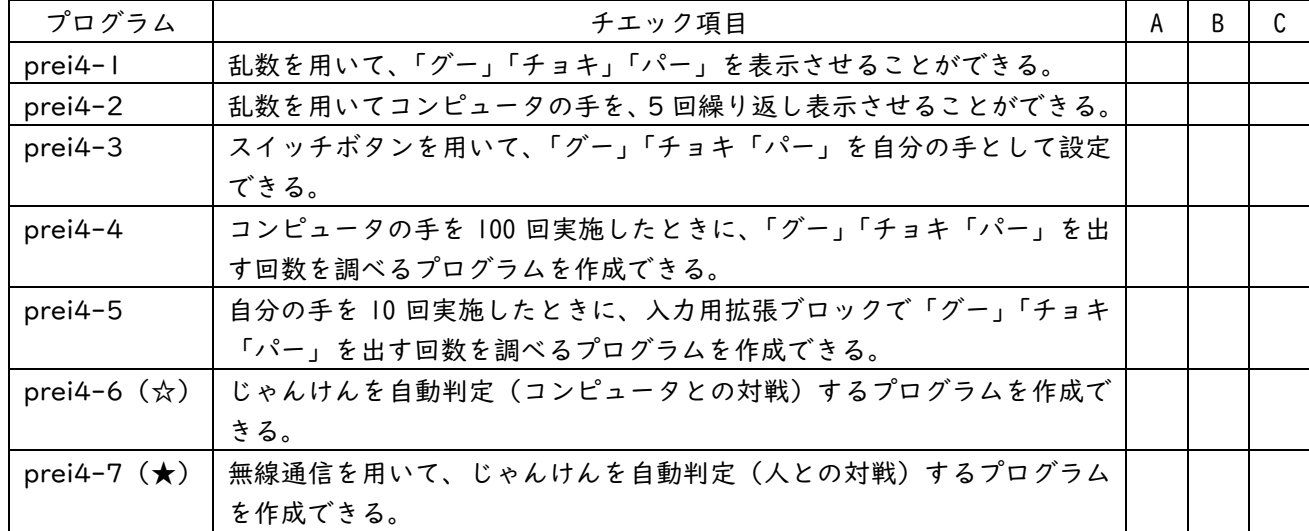

## 5.カプセルトイと自動販売機

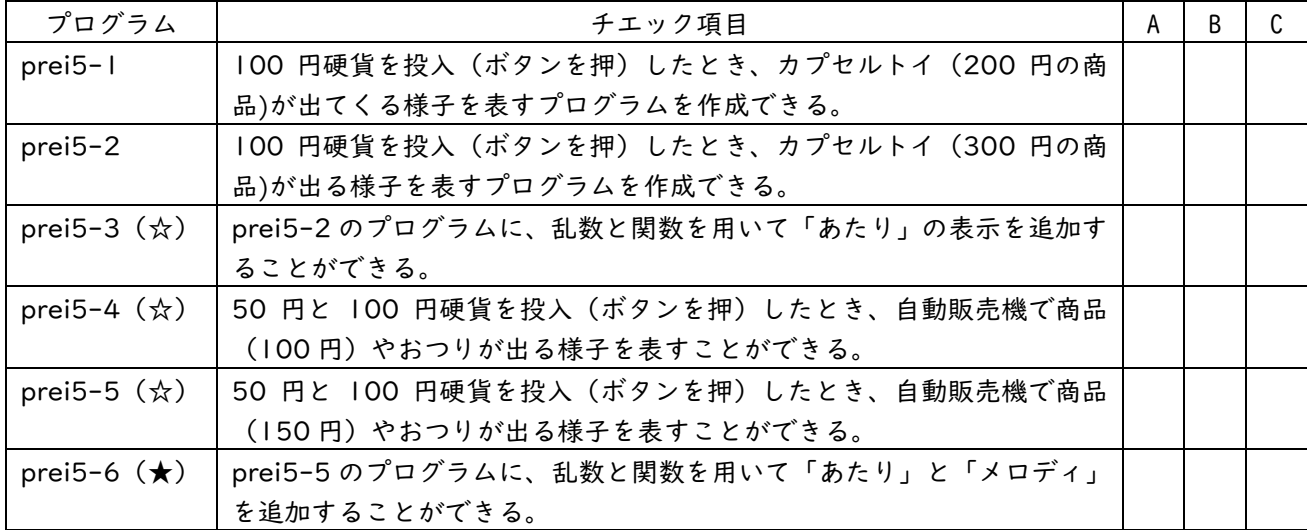

6.カラーLED の点灯と制御

| プログラム                                | チエック項目                                 | A | B |  |
|--------------------------------------|----------------------------------------|---|---|--|
| prei6-1                              | 光センサを用いて、暗ければ「ハート」を点滅させることができる。        |   |   |  |
| prei6-2                              | 光センサを用いて、明るさを調べてデジタル端子に「O」か「I」を出力さ     |   |   |  |
|                                      | せることができる。                              |   |   |  |
| $prei6-3$                            | スイッチボタンを用いて、LED を点灯することができる。           |   |   |  |
| prei6-4                              | Neopixel を赤色で点滅させることができる。              |   |   |  |
| prei6-5                              | Neopixel をフルカラーで点灯させることができる。           |   |   |  |
| prei6-6                              | Neopixel を8色で点灯させることができる。              |   |   |  |
| prei6-7                              | Neopixel を 8色で点灯させて、上下移動させることができる。     |   |   |  |
| prei6-8 $(\overset{\wedge}{\alpha})$ | スイッチボタンを用いて、Neopixel をレインボーパターンで点灯するこ  |   |   |  |
|                                      | とができる。                                 |   |   |  |
| prei6-9 $(\star)$                    | リング状の Neopixel をレインボーパターンで、ルーレットのように点灯 |   |   |  |
|                                      | する関数を作成できる。                            |   |   |  |
| prei6-10 $(\star)$                   | 乱数を用いてルーレットのスピードと時間を設定し、リング状の Neopixel |   |   |  |
|                                      | をレインボーパターンで点灯させることができる。                |   |   |  |

7.エレベータのシミュレーション

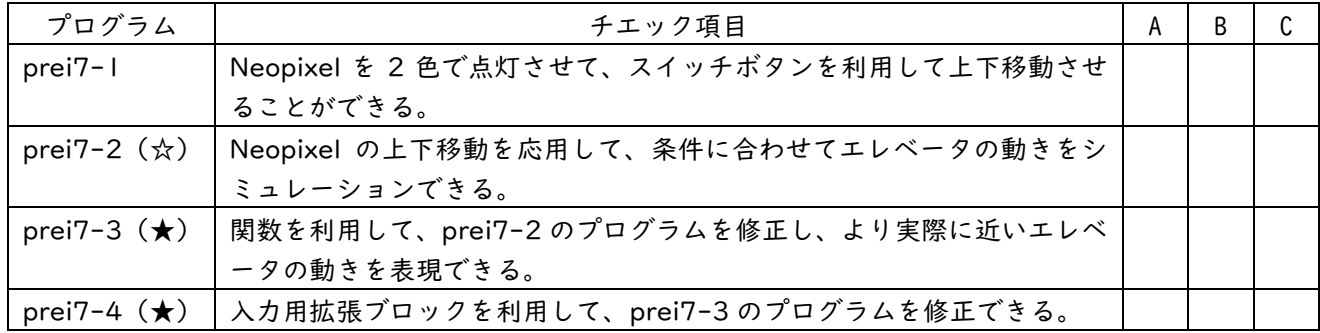

## 8.信号機の点灯と制御

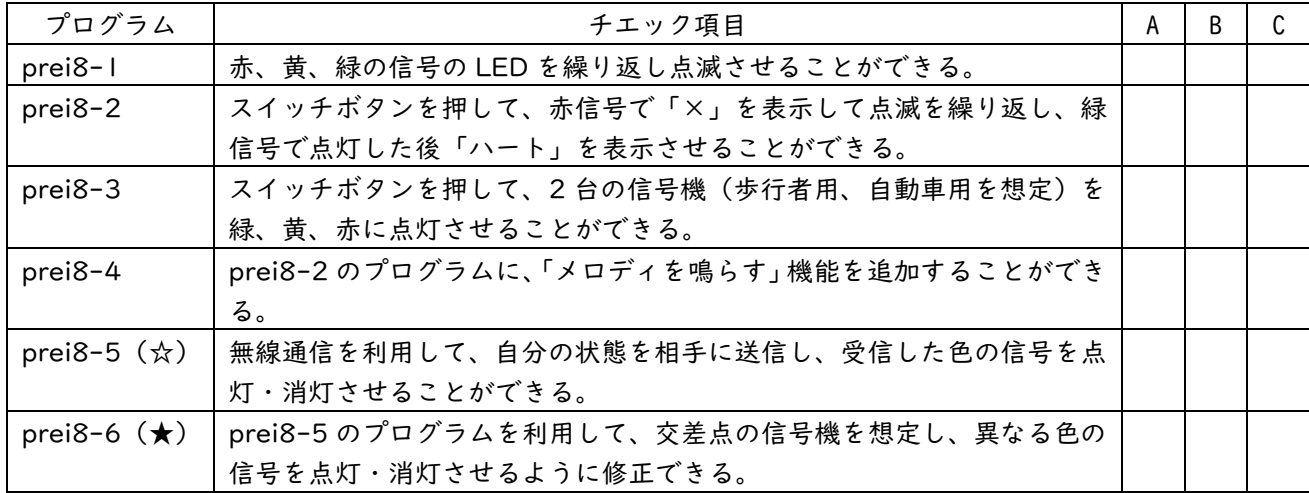